Mandatssaldenliste Gebührenumsatz

# Mandatssaldenliste Gebührenumsatz

#### Hauptseite > Aktenkonto > Mandatssaldenliste > Mandatssaldenliste Gebührenumsatz

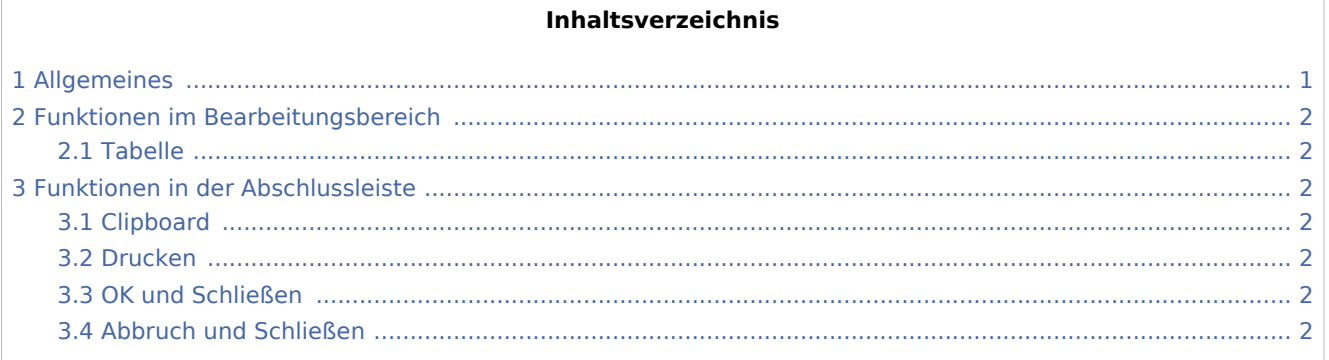

## <span id="page-0-0"></span>Allgemeines

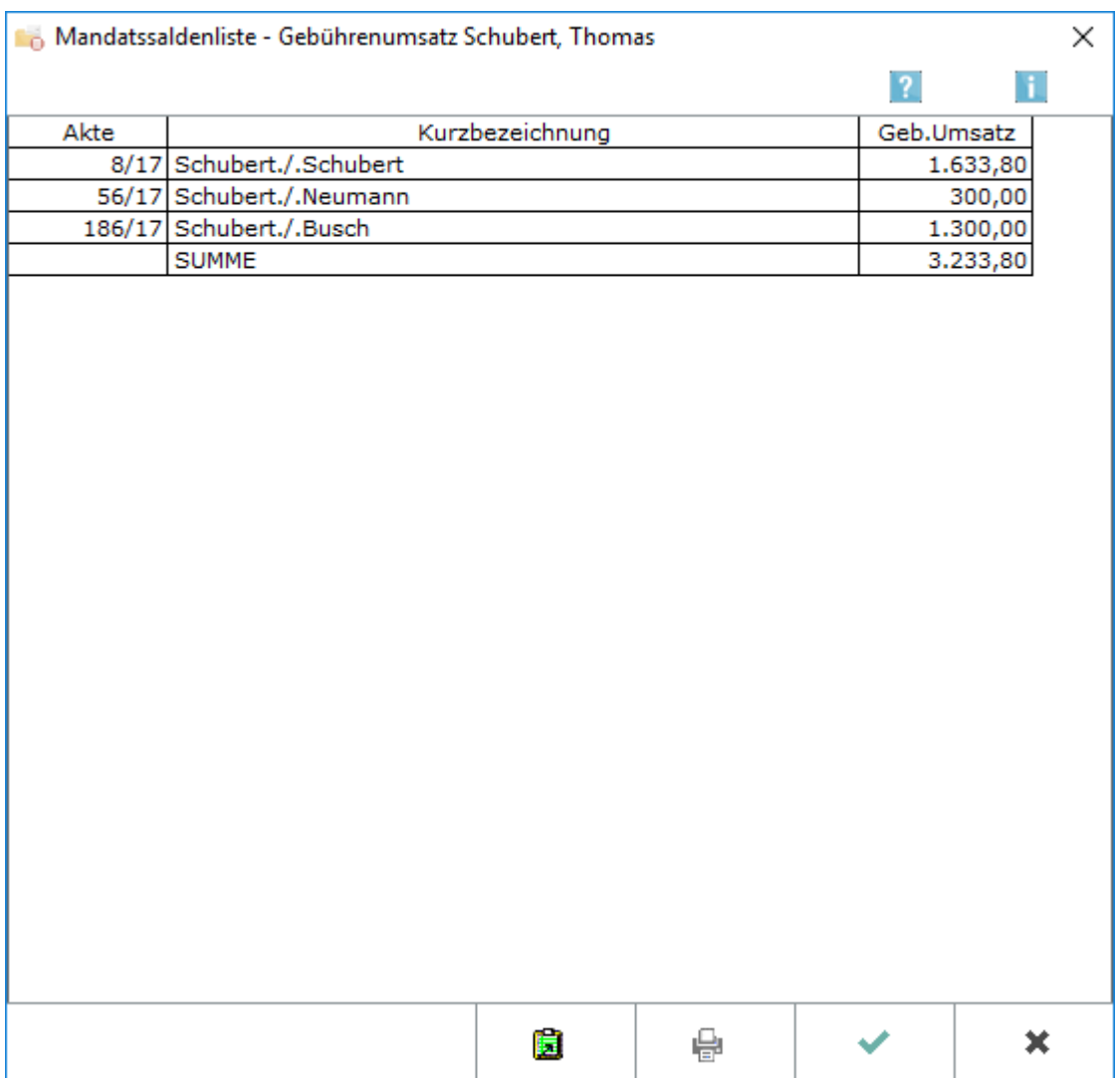

Mandatssaldenliste Gebührenumsatz

Wenn Sie mit links in der [Mandatssaldenliste](https://onlinehilfen.ra-micro.de/index.php/Mandatssaldenliste) auf Gebührenumsatz klicken, wird diese Übersicht angezeigt.

## <span id="page-1-0"></span>Funktionen im Bearbeitungsbereich

#### <span id="page-1-1"></span>Tabelle

Hier werden Ihnen die Gebührenumsätze aller Aktenkonten zur gewählten Mandantenadresse angezeigt.

## <span id="page-1-2"></span>Funktionen in der Abschlussleiste

## <span id="page-1-3"></span>Clipboard

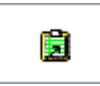

Hier können Sie die angezeigten Gebührenumsätze an die Zwischenablage übergeben, von wo Sie diese dann insbesondere in eine Textverarbeitung einfügen können.

## <span id="page-1-4"></span>Drucken

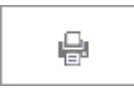

Hierüber können Sie die Auswertung drucken lassen.

## <span id="page-1-5"></span>OK und Schließen

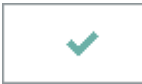

Schließt die Programmfunktion.

#### <span id="page-1-6"></span>Abbruch und Schließen

×

Schließt die Programmfunktion.